# **X**NavigatingCare

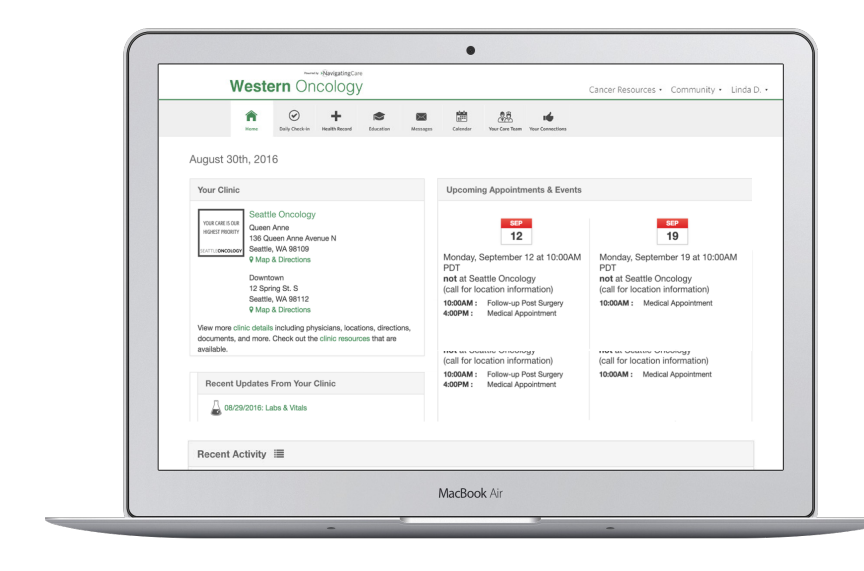

## Organize your care and get the support you need.

Join Navigating Care today! www.navigatingcare.com

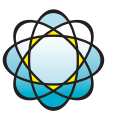

#### MINNESOTA ONCOLOGY

Caring, down to a science.<sup>®</sup>

#### **USE NAVIGATING CARE TO:**

- » Access your health information 24/7
- » Receive personalized patient education
- » Be prepared for your doctor visits
- » Complete forms from home
- » Review lab and test results
- » Communicate with secure messaging
- » Connect with other survivors like you

#### **QUICK START INSTRUCTIONS**

- 1. Give your full name and email address to a staff member.
- 2. Watch your email for an invitation from your clinic with the subject "Join our Patient Portal."
- 3. Click on the activation link in your invitation.

#### **Tips for Using Navigating Care:**

- » If you do not receive an email invitation, check both the Spam and Junk folders in your email inbox.
- » Keep your login and password in a secure place where you can find it for future reference, if needed.
- » Create a bookmark on your browser:<https://www.navigatingcare.com/account/login>.
- » For additional help, call 1-800-925-4456 or email support@navigatingcare.com.

#### **Sign Up Today:**

Please fill in this information and return it to a staff member at the Front Desk or at Check Out. **Watch for an email invitation to get started**.

### Introduction to Navigating Care

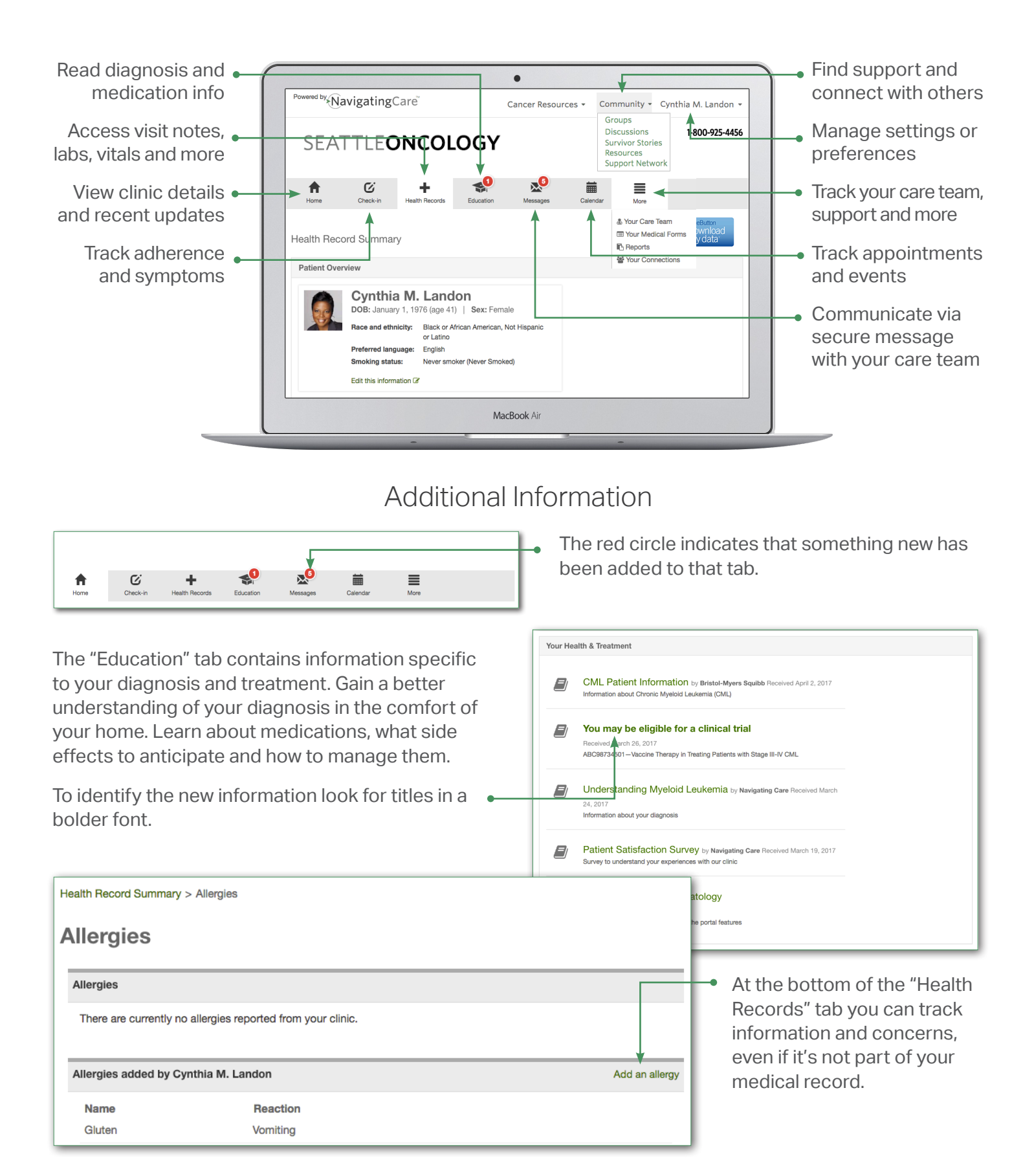

**For additional help, call 1-800-925-4456 or email support@navigatingcare.com.**